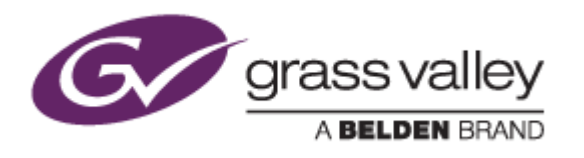

# EDIUS® 7

## EDIT ANYTHING

# Release Notes

Software Version 7.50b191 (April 2015)

www.grassvalley.com

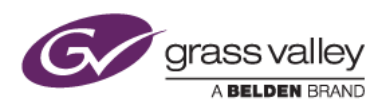

## Grass Valley® Product Support

For technical assistance, to check on the status of a question, or to report a new issue, contact Grass Valley Product Support via email, the web, or by phone or fax.

## Web Technical Support

To access support information on the web, visit the product support webpage on the Grass Valley website. You can download software or find solutions to problems by searching our Frequently Asked Questions (FAQ) database.

- World Wide Web[: http://www.grassvalley.com/support/](http://www.grassvalley.com/support/)
- Worldwide Technical Support[: Please use our online form](http://www.grassvalley.com/ad/contact_customer_support)

### Phone Support

Use the following information to contact product support by phone during business hours. After hours phone support is available for warranty and contract customers.

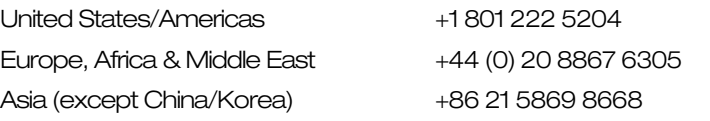

### Authorized Support Representative

To locate the support representative for your country, visit the Product Support webpage on the Grass Valley website[: www.grassvalley.com/support/contact.](http://www.grassvalley.com/support/contact)

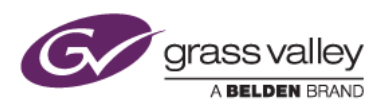

## New Features of Version 7.50b191

*This update provides the following additional features:*

- Encode speed (quality) option for AVC LongG and XAVC-Intra export.
- Panasonic AVC-Intra class 200 file export support.
- Panasonic P2 VariCam 2K / 4K 444 clip import support.
- Panasonic AVC-Intra 4K-LT clip import support.
- Additional formats for DNxHD 100 import and export: 1440x1080p, 1440x1080i and 960x720p are now supported \*.
- Change sequence name simultaneously on the timeline and in the Bin.
- Timeline playback in the background.
- Save still image using [View] > [Pause Field].
- Keyboard shortcut and button added to move selected clip to cursor location.

*\* EDIUS Elite, or EDIUS Pro with DNxHD option*

## Update History

*The following issues are fixed or improved in this version:*

- If a clip is registered from the timeline to the Bin, an audio channel is added.
- EDIUS cannot decode a ProRes 422 clip that contains color matrix information.
- 'Playback stopped' error occurs if there are many title tracks in the timeline.
- Disc Burner encodes Dolby audio with "Film Standard" audio profile (EDIUS Elite or Pro with Dolby Digital Professional option)
- QuickTitler does not start in some Windows 7 environments.
- When a title object is moved in the Layouter, the title object is repositioned when re-opening the Layouter.
- EDIUS stops working when loading some project files.
- AVC-Intra 100 LongG 25 clip is not loaded properly when importing a P2 Playlist.
- EDIUS cannot import XDCAM / XAVC clips from the XDRoot folder on a CIFS drive.
- Audio track is lost if a 720p or 1080p P2 Playlist loaded.
- Proxy clip can't be loaded from XDCAM Station that is connected via CIFS while editing a growing file.
- EDIUS crashes while exporting an XDCAM clip if the send destination does not have enough free space.
- The audio start position is shifted if a drop-frame clip is included in a non-drop-frame-based P2 Playlist.
- Horizontal line noise appears in a color matte with graduation.
- Both the starting timecode and the audio start position are incorrect if a P2 Playlist containing AVC Ultra LongG clips is loaded.

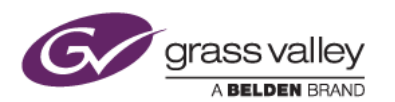

## Known Issues

#### Stabilizer analysis always runs as a normal priority job

*Description:* Video analysis for the Stabilizer effect always runs as a normal priority job, even when set to run as a background job

*Workaround:* None

#### EDIUS imports proxy clip as a normal asset

*Description:* When a proxy file is created using the Create Proxy menu in the Bin, and the asset folder is then chosen to load the clip into the Bin, EDIUS imports the proxy file as a normal resolution asset

*Workaround:* None

#### Playback of exported XAVC S clip stops on output monitor

- *Description:* If the timeline is exported to an XAVC S file using Superfine video quality settings, playback of the file stops on the video output monitor.
- *Workaround:* Choose Normal/High Speed quality settings in the XAVC S file exporter.

## Design Limitations

#### Projects are cleared from the Most Recently Used list

*Description:* When upgrading to EDIUS 7.40 or later, recent projects that were displayed in the startup screen are cleared from the list (but are NOT deleted from the PC). NB: this limitation does not apply when updating from 7.40 to subsequent updates

*Workaround:* None